### **Summary**

The Virtual Queue automates the check-in and check-out process for clinic patients, allows patient medical information review and lets Clinic users set social distancing protocols and clinic capacity.

Please note that the use of the Virtual Queue is optional and that Clinic Activity Form for Clinic Day is used when not using Virtual Queue. This feature is the equivalent to an online airline boarding pass, so the patient will need a mobile device to "check-in" to the clinic remotely.

### **Key Steps**

#### *Step 1: Add Inventory*

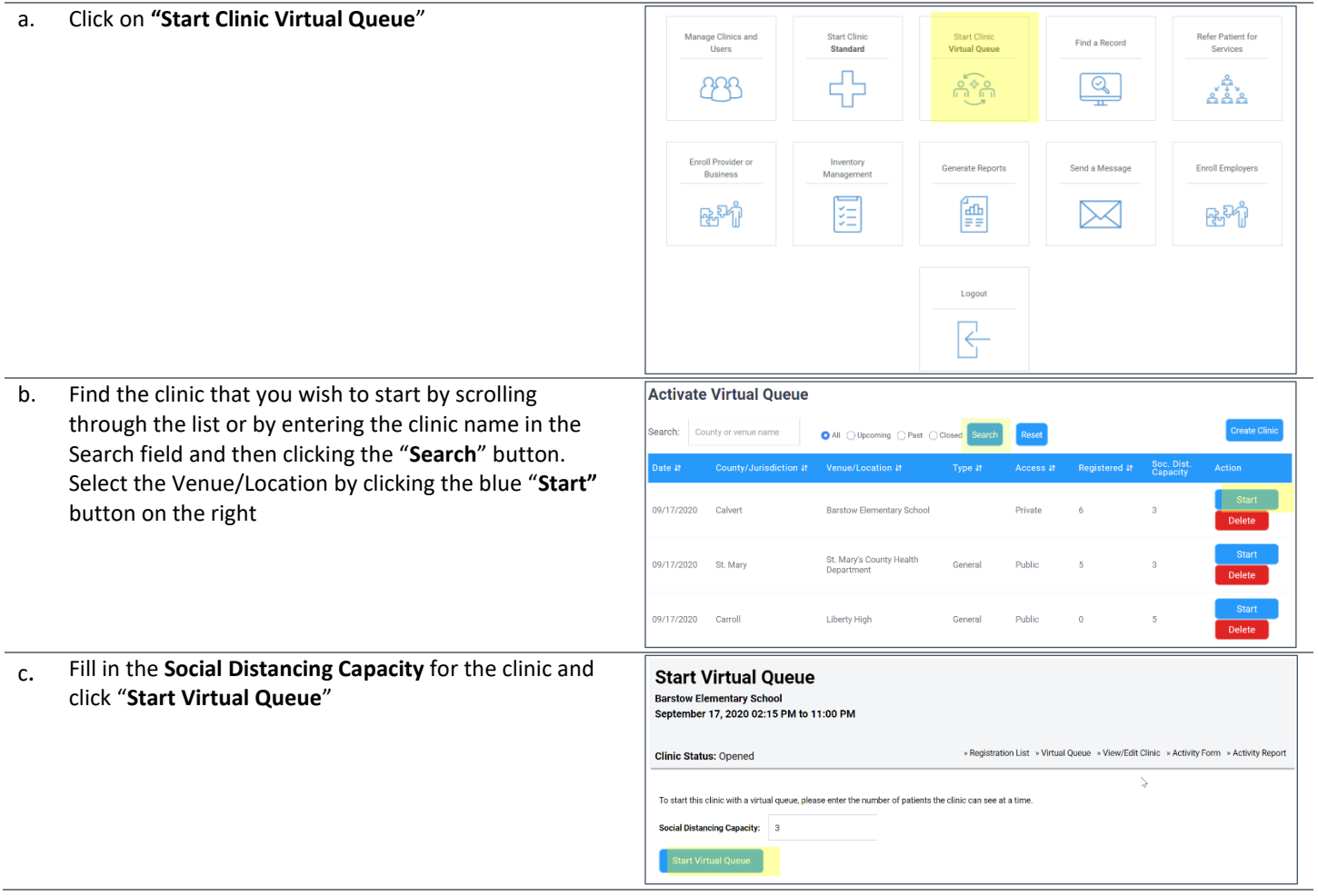

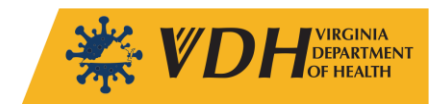

#### **Function:** Clinic Operations **Job Aid:** Virtual Queue

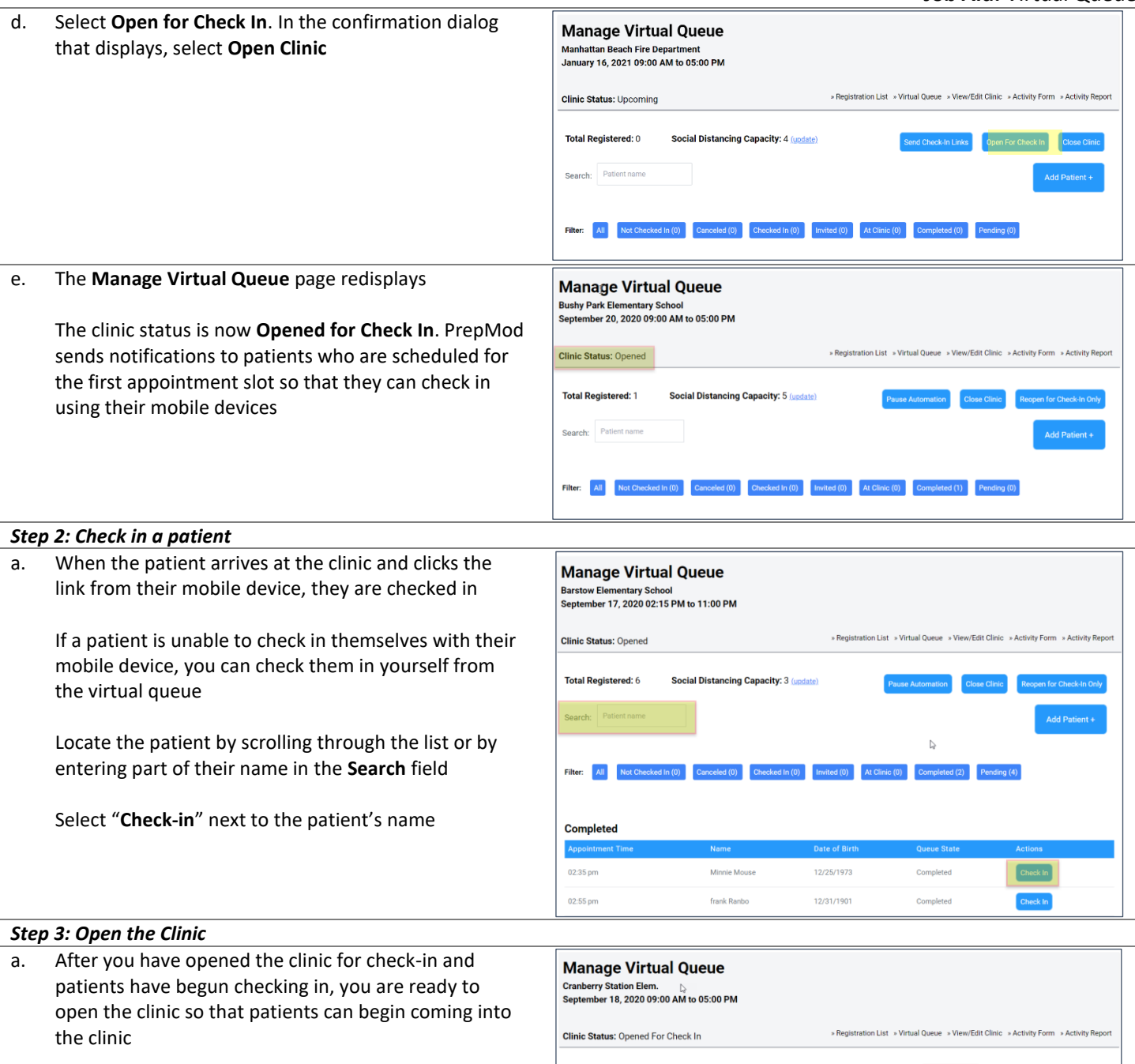

Select "**Open Clinic"**

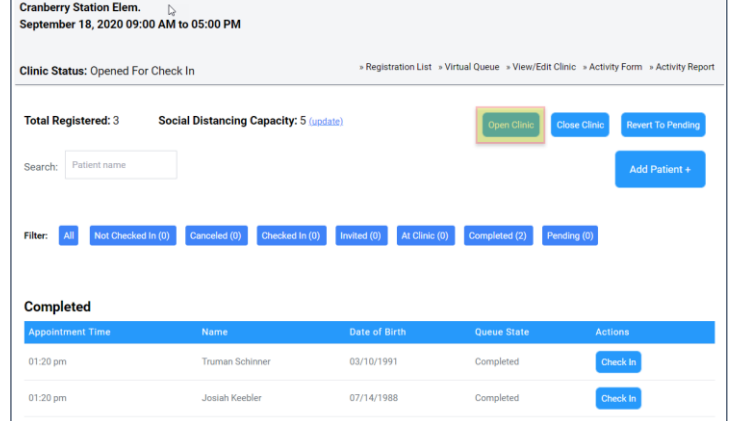

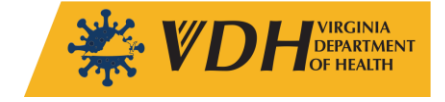

### **Function:** Clinic Operations **Job Aid:** Virtual Queue

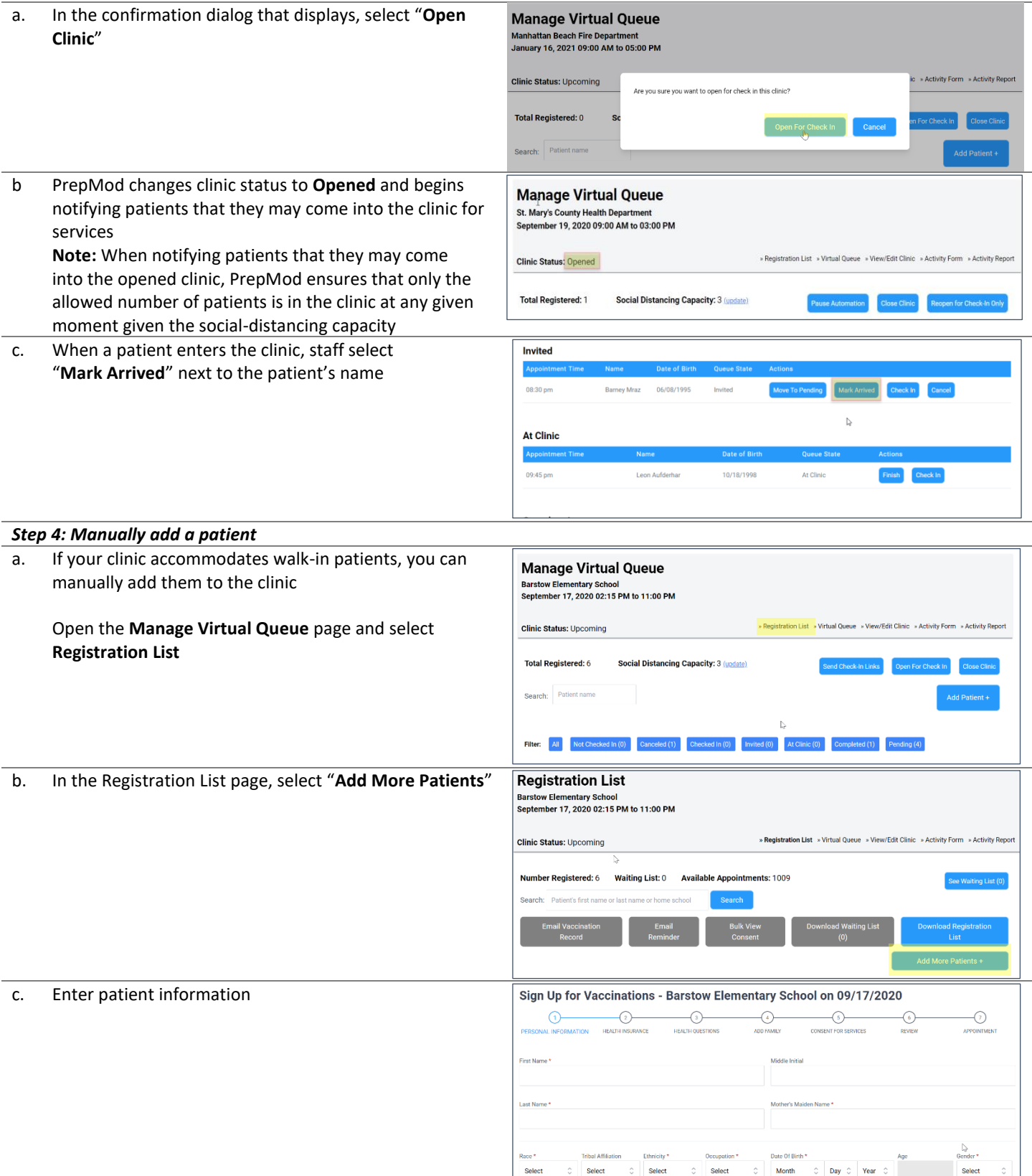

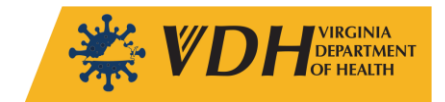

#### **Function:** Clinic Operations **Job Aid:** Virtual Queue

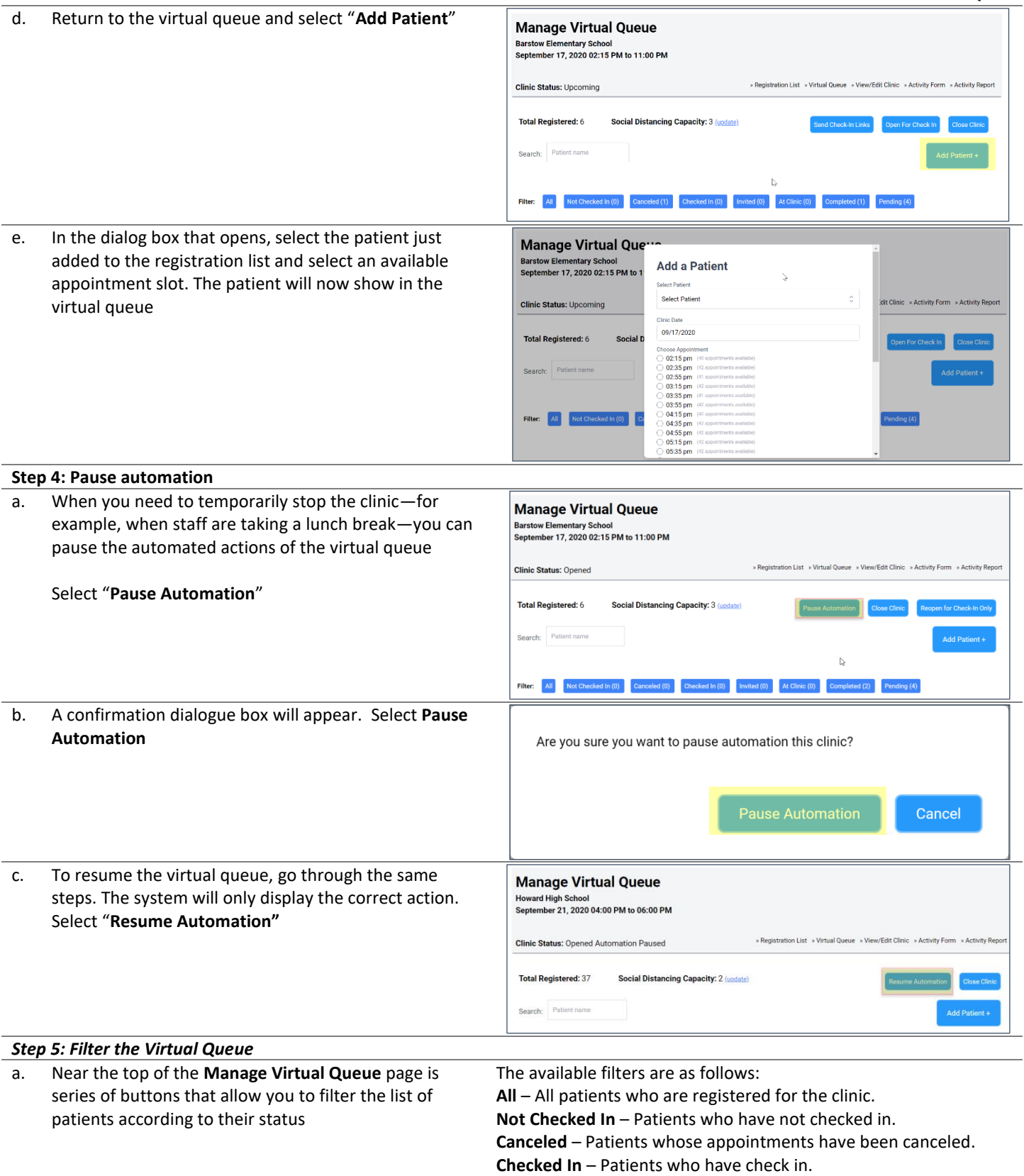

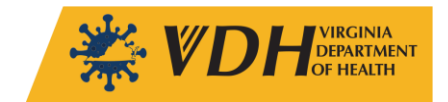

**Invited** – Patients who have been invited to come in. **At Clinic** – Patients who are being seen in the clinic. **Completed** – Patients who have completed testing or vaccination. **Pending** – Patients who have still not entered the clinic after they were invited and sent a follow-up reminder.

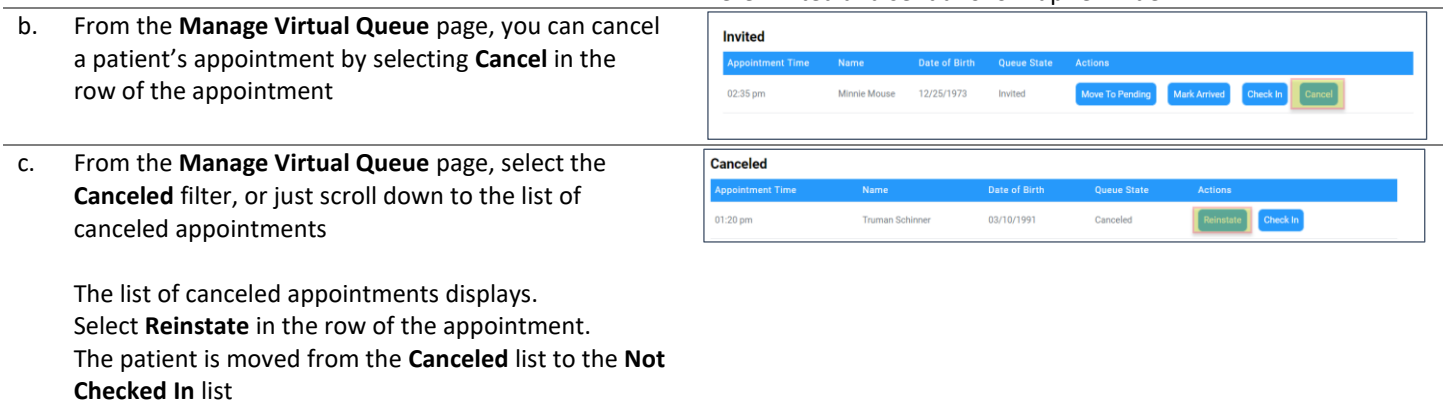

# **Additional Resources**

PrepMod User Manual PrepMod Clinic Activity Report PrepMod Clinic Day Tasks PrepMod Clinic Planning PrepMod In Clinic Handbook

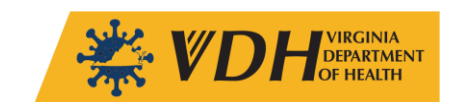